## СОГЛАСОВАНО

ЗАО СКФ

## **УТВЕРЖДАЮ**

Директор продаж и проектов

Главный метролог

СКФ Магнитные системы в России и СНГ ФБУ «Нижегородский ЦСМ»

Dapel fair Д. Г. Каштанов 2016 г. MOCKB

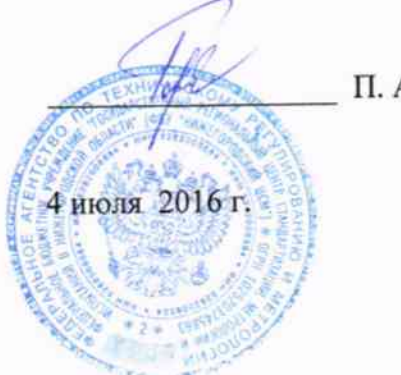

П. А. Горбачев

## Системы контроля параметров активного магнитного подвеса SKF/S2M модели E300V2

## МЕТОДИКА ПОВЕРКИ

1 p. 65107-16

г. Москва 2016 г.

femel

Настоящая методика распространяется на Системы контроля параметров активного магнитного подвеса SKF/S2M модели E300V2 (далее - системы), предназначенные для измерений текущих значений параметров работы компрессоров, нагнетателей, генераторов, электродвигателей, турбодетандеров (далее - машин вращения): частоты вращения ротора; линейного смещения и амплитуды виброперемещения ротора машины вращения  $\mathbf{B}$ радиальных и осевом направлениях; температуры электромагнитов системы магнитного подвеса (СМП) ротора машины вращения.

Методика поверки устанавливает методы и средства первичной и периодической поверки измерительных каналов систем.

Поверка отдельных измерительных каналов из состава систем, или поверка на ограниченном числе поддиапазонов измерений, допускается на основании письменного заявления владельца системы.

Измерительные каналы систем, не применяемые в coepe государственного регулирования обеспечения единства измерений, могут в добровольном порядке подвергаться калибровке, в соответствии с настоящей методикой.

Интервал между поверками - 3 года.

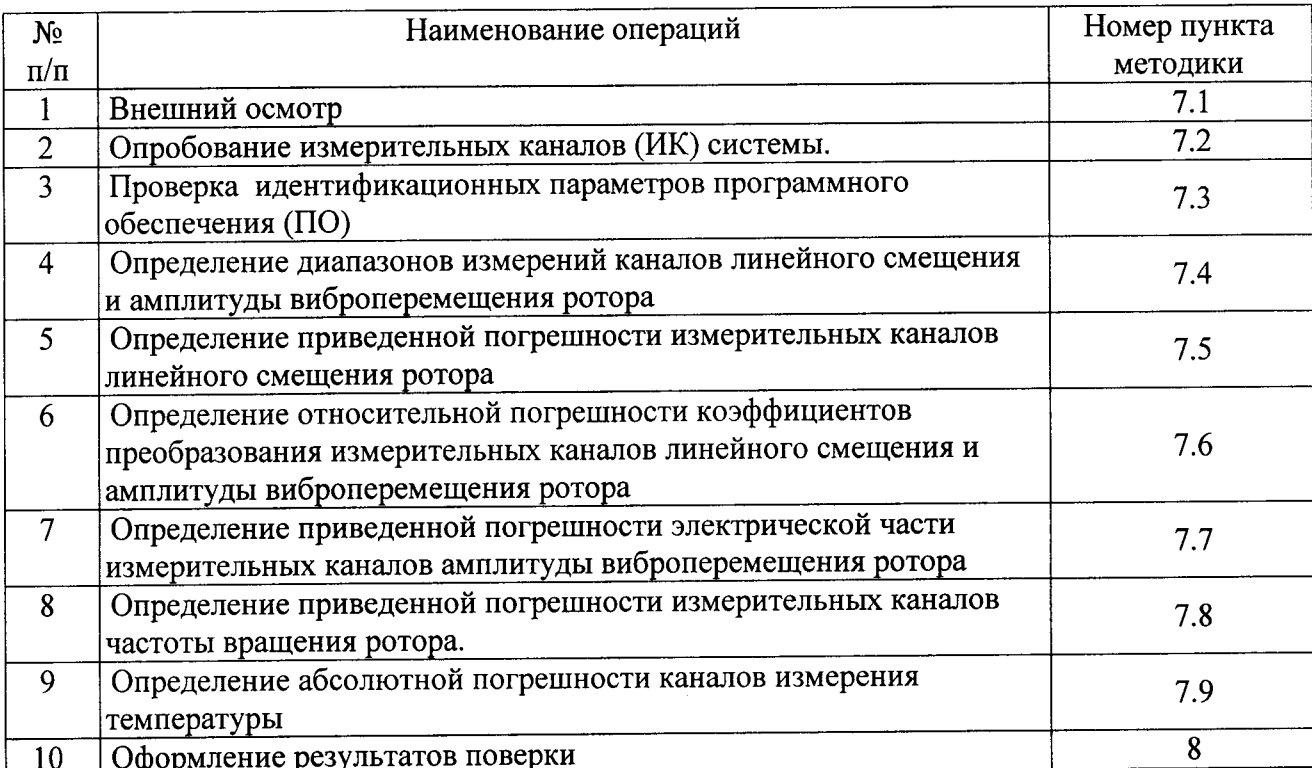

# 1. ОПЕРАЦИИ ПОВЕРКИ<br>1.1 При проведении поверки должны быть выполнены следующие операции:

#### СРЕДСТВА ПОВЕРКИ  $2.$

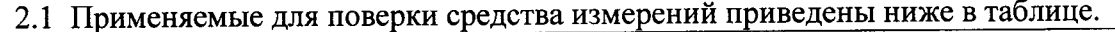

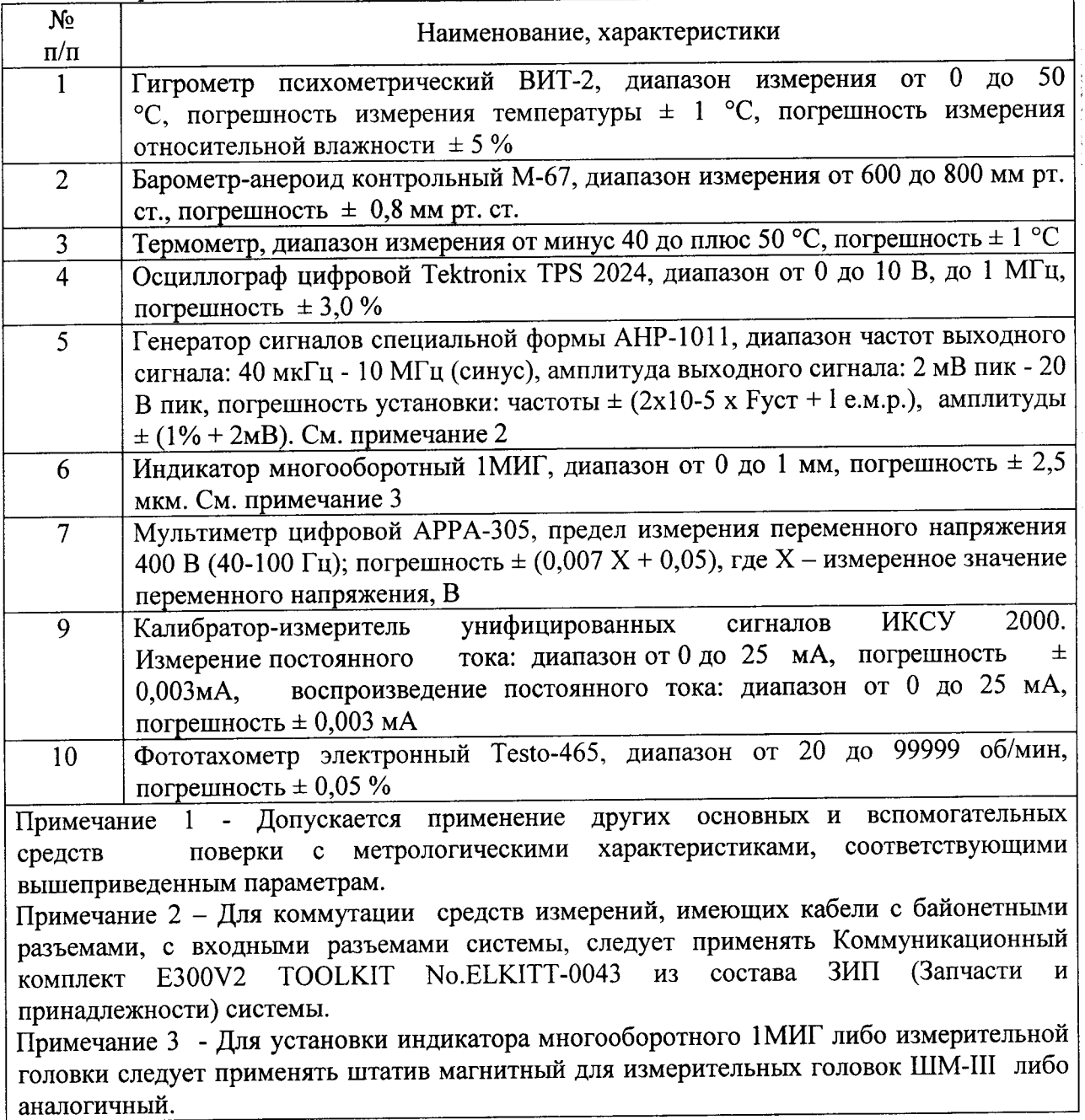

### ТРЕБОВАНИЯ К КВАЛИФИКАЦИИ ПОВЕРИТЕЛЕЙ  $3.$

3.1 К проведению поверки допускаются лица, имеющие опыт работы со средствами измерений электрических величин, изучившие Руководство по эксплуатации обученные в соответствии с ССБТ  $\overline{10}$ системы и данную методику поверки, имеющие квалификационную группу не ниже 3, согласно **TOCT** 12.0.004-90  $\mathbf{H}$ "Правилам технической эксплуатации электроустановок потребителей".

## 4. ТРЕБОВАНИЯ БЕЗОПАСНОСТИ

соответствовать рекомендациям, безопасности должны Требования  $4.1$ изложенным в эксплуатационной документации на поверяемые средства измерений. электроустановок эксплуатации технической соблюдаться "Правила Должны потребителей", утвержденные Минэнерго России.

## 5. УСЛОВИЯ ПОВЕРКИ

5.1 Поверка производится в следующих условиях:

- температура окружающего воздуха: от 18 до 26 °С;

- относительная влажность воздуха: от 30 до 80 %;

- атмосферное давление: от 84 до 106,7 кПа;

- отсутствие вибрации, тряски и ударов, электромагнитных полей, влияющих на работу компонентов системы.

#### ПОДГОТОВКА К ПОВЕРКЕ 6.

6.1 Для проведения поверки представляют следующую документацию:

эксплуатационная документация на систему - Руководство по эксплуатации и  $\blacksquare$ Паспорт на систему;

- описание типа системы;

свидетельство о предыдущей поверке системы (при периодической и внеочередной поверке).

6.2 Перед проведением поверки выполняют следующие подготовительные работы:

- проводят организационно-технические мероприятия по доступу поверителей и персонала энергообъектов к местам установки компонентов системы; по размещению средств поверки, отключению в необходимых случаях компонентов системы от штатной схемы;

мероприятия  $\overline{10}$ обеспечению организационно-технические проводят безопасности поверочных работ в соответствии с действующими правилами и руководствами по эксплуатации применяемого оборудования;

- средства поверки выдерживают в условиях и в течение времени, установленных в руководствах по эксплуатации на средства поверки;

- все средства измерений, которые подлежат заземлению, должны быть надежно заземлены, подсоединение зажимов защитного заземления к контуру заземления должно производиться ранее других соединений, а отсоединение - после всех отсоединений;

- средства измерений должны быть установлены в рабочее положение на жестком основании, исключающем передачу механических воздействий со стороны работающих агрегатов, с соблюдением указаний эксплуатационной документации.

6.3 Включение питания шкафа управления, подготовка к измерениям.

6.3.1 Закрепить магнитный штатив на нижней части защитного кожуха магнитного подвеса. Установить индикатор многооборотный (далее - измерительную перемещение ротора головку) на штативе таким образом, чтобы он измерял  $\bf{B}$ выбранном направлении.

При установке измерительной головки следует учитывать, что контролируемые оси магнитного подвеса (далее - МП) находятся под углом 90° относительно друг друга и сдвигом на 45° относительно осей X (горизонтальная), Y (вертикальная). Метки, нанесенные изготовителем на поверхность корпуса МП служат для установки измерительной головки при проведении измерений.

6.3.2 Провести операции по подготовке подачи электропитания на шкаф управления E300V2 в соответствии с разделом 9 Руководства по эксплуатации на систему.

6.3.3 Подать питание переведя вводной выключатель Q1 в положение ON. Ротор должен перейти в режим левитации.

В режиме левитации и при отсутствии воздействия генератора сигналов на плату детектирования, ротор стремится к нулевой отметке осей Х, Ү, Z. В общем случае система имеет два радиальных МП, оси V1-3 (R1V), V2-4 (R2V) и W1-3 (R1W), W2-4 (R2W) и один осевой, ось Z1-2 (рисунок 1).

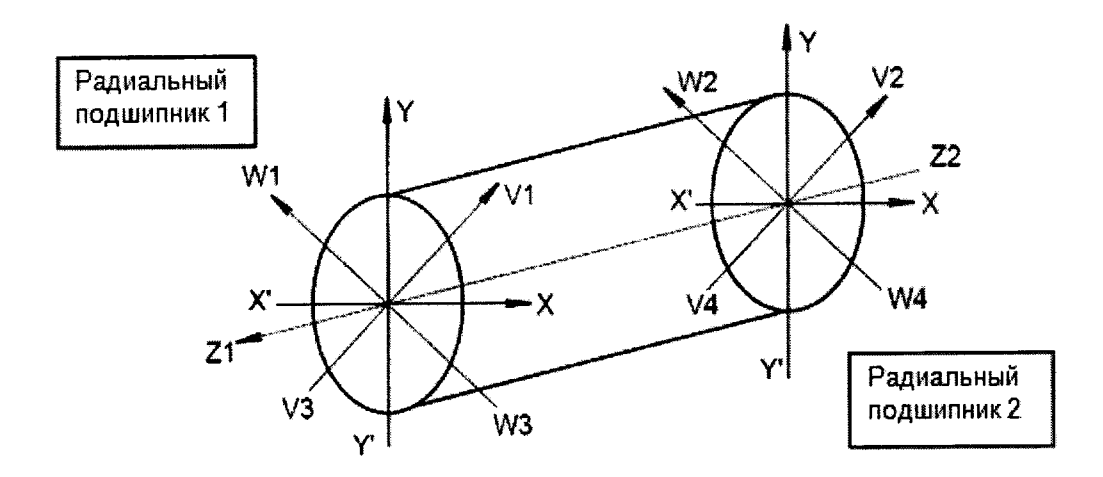

Рисунок 1 – ориентация ротора в системе АМП

Положение ротора по каждой оси контролируется индуктивными датчиками положения, соединенными мостовой схемой с вторичными обмотками питающего трансформатора. Магнитная индукция катушек датчиков обратно пропорциональна и ротором с оболочкой, выполненной **ИЗ** между НИМИ воздушному зазору измерительной схемы (моста) выходной сигнал ферромагнитного материала, определяет положение ротора.

преобразования (чувствительность) измерительного канала Коэффициент представляет собой отношение амплитуды сигнала (мВ) к соответствующему линейному смещению, либо виброперемещению ротора (мкм).

## 7. ПРОВЕДЕНИЕ ПОВЕРКИ

7.1 Внешний осмотр

7.1.1 Проверяют целостность корпусов и отсутствие видимых повреждений компонентов системы, датчиков, наличие заводских пломб и клейм.

7.1.2 Проверяют размещение измерительных компонентов, правильность схем подключения к электрической части ИК, правильность прокладки линий по проектной документации на систему.

7.1.3 Проверяют отсутствие следов коррозии и нагрева в местах подключения проводных линий питания и передачи данных.

7.1.4 Проверяют защиту от несанкционированного доступа к измерительной информации: все защитные крышки в точках присоединения компонентов измерительных каналов, где возможен несанкционированный доступ к измерительной информации, должны быть опломбированы, дверцы шкафа системы должны быть закрыты на внутренний замок и опломбированы.

7.1.5 Результаты внешнего осмотра считают успешным, если корпуса компонентов системы целы, показания находятся в диапазоне, установленном в РЭ, отсутствуют сообщения об ошибках при обмене информацией, защитные крышки опломбированы, дверцы шкафа системы закрыты на внутренний замок и опломбированы.

7.2 Опробование измерительных каналов (ИК) системы.

работоспособность ИК, измеренные убеждаясь что Проверяют  $7.2.1$ параметры отличны от нуля и отсутствуют «аварийные сообщения» об отказе на дисплее системы.

Опробование считают успешным, если корпуса компонентов системы  $7.2.2$ целы, показания находятся в диапазоне, установленном в РЭ, отсутствуют сообщения об ошибках при обмене информацией.

7.3 Проверка идентификационных параметров программного обеспечения (ПО),

7.3.1 Для проверки идентификационных параметров ПО, после включения шкафа, на экране системы следует открыть вкладку «Конфигурация» и произвести сравнение (признаков) в полях экранной формы с данными Идентификационных данных указанными в описании типа на систему.

7.3.2 Проверку ПО считают успешной, если идентификационные параметры ПО соответствуют описанию типа.

7.4 Определение диапазонов измерений каналов линейного смещения и амплитуды виброперемещения ротора.

Определение диапазона измерения смещения ротора, по радиальным  $7.4.1$ направлениям.

Снять питание переведя вводной выключатель Q1 в положение OFF.  $7.4.1.1$ Ротор должен опуститься на страховочные подшипники.

Коммутации при измерениях, следует производить с помощью  $7.4.1.2$ байонетных разъёмов на коммутационной коробке (КК) (поставляется в составе Запчастей и принадлежностей - E300V2 TOOLKIT No.ELKITT-0043), подсоединенной к «ПЛАТЕ КОНТУРА УПРАВЛЕНИЯ» («CONTROL», рисунок 2).

Обозначения на коммутационной коробке ( $R$  – радиальное направление,  $Z$  – осевое направление):

-1- EXC R1V EXC1 - задание R1V;

-2- EXC\_R1W EXC2 - задание R1W;

-3- EXC R2V OUT2 - задание R2V;

-4- EXC R2W OUT1 - задание R2W;

-5- EXC Z1-15V - задание Z1;

-6- EXC Z2 +15V - задание Z2;

-7-R1 UNBALANCE-NORMAL - Переключатель задания R1

-8- R2 UNBALANCE-NORMAL - Переключатель задания R2

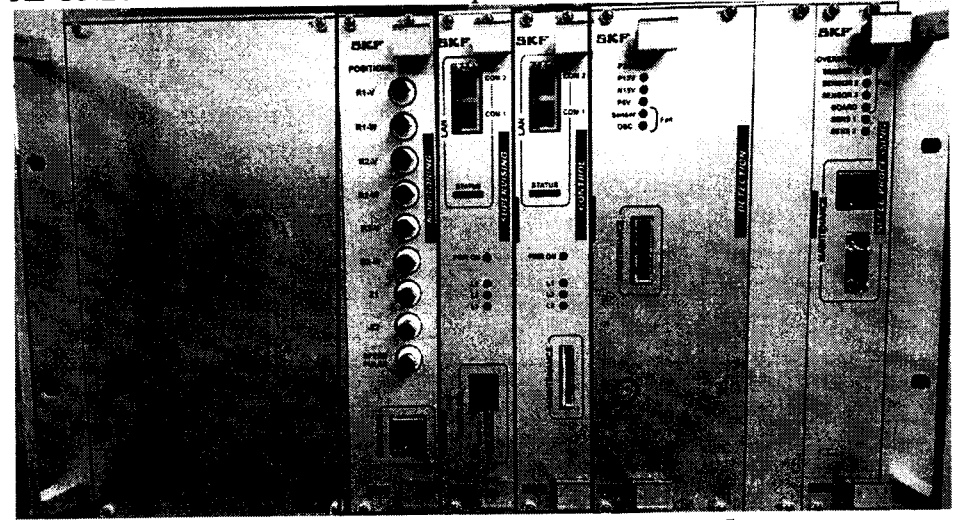

Рисунок 2 - Платы управления. На рисунке обозначены: 1 - BNC - "MONITORING"; 2 - ПЛАТА КОНТУРА УПРАВЛЕНИЯ - "CONTROL"

7.4.1.3 Подать питание переведя вводной выключатель Q1 в положение ON. Ротор должен перейти в режим левитации.

7.4.1.4 С помощью юстировочного винта измерительной головки установить ее стрелку таким образом, чтобы она находилась в середине шкалы измерительной головки.

7.4.1.5 Подключить канал 1 осциллографа к разъему «R1V» розетки ВNC расположенной на плате BNC (MONITORING, рисунок 2) в ШУ (шкафу управления) для измерения сигнала смещения ротора.

7.4.1.6 Установить положение обоих переключателей на КК в позицию "NORMAL".

7.4.1.7 Подключить выход с генератора сигналов к КК в разъемы EXC-R1V и EXC-R2V. Таким образом, перемещение ротора будет производится в плоскости осей V1-V3. V2-V4.

Настроить генератор на нулевую амплитуду выходного сигнала и выставить частоту 0,3 Гц. При увеличении амплитуды сигнала управления появятся колебания ротора с частотой равной частоте задающего сигнала генератора.

7.4.1.8 Постоянно контролируя показания осциллографа плавно увеличивать амплитуду колебаний генератора синусоидальных сигналов. Как только ротор начнет задевать за страховочный подшипник, вершины синусоиды на осциллограмме начнут срезаться. Следует установить максимально возможную неискаженную амплитуду колебаний. Затем зафиксировать максимальные показания измерительной головки в крайних положениях S<sub>V13</sub>. Измерить величину амплитуды сигнала V<sub>V13</sub> осциллографом и зафиксировать цифровые показания смещения  $C_{V13}$  на экране шкафа управления «MBSCREEN», записать их в протокол.

будет сигнала амплитуда 7.4.1.9 Максимальная неискаженная среднего перемещению ротора **OT** соответствовать максимально возможному положения до ограничительного (страховочного) подшипника.

будут положениях крайних Измеренные величины смещения  $C_{V13}$  $\bf{B}$ соответствовать границам диапазона измерения по поверяемому каналу.

7.4.1.10 Повторить операции п.п. 7.4.1.4-7.4.1.9 для осей W13, V24, W24.

7.4.1.11 Результаты проверки диапазонов измерения перемещений ротора по радиальным направлениям считают удовлетворительными, если они соответствуют величине «радиальный воздушный зазор в страховочном подшипнике», указанной в паспорте на поверяемую систему.

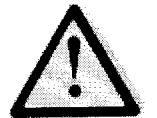

Внимание! Проверки следует производить исключительно в пределах зазоров, указанных а паспорте на систему, во избежание чрезмерного аварийного смещения ротора

7.4.2 Определение диапазона измерения перемещений ротора в осевом направлении.

7.4.2.1 С помощью юстировочного винта измерительной головки установить ее стрелку, таким образом, чтобы она находилась в середине шкалы измерительной головки.

7.4.2.2 Подключить канал 1 осциллографа к разъему «Z1» розетки ВNC расположенной на плате BNC (MONITORING, рисунок 2) в ШУ (шкафу управления) для измерения сигнала смещения ротора.

7.4.2.3 Подключить выход с генератора сигналов к КК в разъем ЕХС Z1.

7.4.2.4 Постоянно контролируя показания осциллографа плавно увеличивать амплитуду колебаний генератора синусоидальных сигналов. Как только ротор начнет задевать за страховочный подшипник вершины синусоиды на осциллограмме начнут срезаться.

Следует установить максимально возможную неискаженную амплитуду колебаний. Затем зафиксировать максимальные показания измерительной головки в крайних положениях Sz<sub>12</sub>. Измерить величину амплитуды сигнала Vz<sub>12</sub> осциллографом и зафиксировать цифровые показания смещения Cz<sub>12</sub> на экране шкафа управления, записать их в протокол.

будет сигнала амплитуда неискаженная 7.4.2.4 Максимальная перемещению ротора **OT** среднего соответствовать максимально возможному положения до ограничительного подшипника.

положениях будут крайних  $Cz_{12}$  B величины смещения Измеренные соответствовать границам диапазона измерения по поверяемому каналу.

7.4.2.5 Результаты проверки диапазона измерения перемещений ротора в осевом направлении считают удовлетворительными, если они соответствуют величине «осевой воздушный зазор в страховочном подшипнике», указанной в паспорте на поверяемую систему.

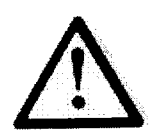

Внимание! Проверки следует производить исключительно в пределах зазоров, указанных а паспорте на систему, во избежание чрезмерного аварийного смещения ротора

7.5 Определение приведенной погрешности измерительных каналов линейного смещения ротора.

7.5.1 Для определения погрешности по радиальным направлениям: подключить 1 осциллографа к разъему «R1V», канал 2 осциллографа к разъему «R2V» канал розеток BNC расположенных на плате BNC (MONITORING, рисунок 2) в ШУ для измерения сигналов смещения ротора.

7.5.2 Установить положение обоих переключателей на КК в позицию "NORMAL".

7.5.3 Подключить выход с генератора сигналов к КК в разъемы EXC-R1V и EXC-R2V. Таким образом, перемещение ротора будет производится в плоскости осей V1-V3,  $V2-V4.$ 

7.5.4 Последовательно задать следующие амплитуды колебаний генератора синусоидальных сигналов: 0,05 Umax, 0,25 Umax, 0,5 Umax, 0,75 Umax, 0,95 Umax (Umax максимальная амплитуда сигнала V<sub>V13</sub>) и записать соответствующие им показания измерительной головки Sv13, цифровые показания смещения Сv13 с экрана шкафа управления и показания амплитуды сигнала обратной связи датчика положения на осциллографе Fv13. Данные измерений свести в протокол. Отключить генератор сигнала.

7.5.5 Провести операции, описанные в пп. 7.5.1 - 7.5.4 для осей W1-3 и W2-4. Для этого в качестве каналов задания для смещения ротора использовать разъемы EXC\_R1W и EXC\_R2W на КК. Полученные результаты занести в протокол.

7.5.6 Абсолютную погрешность измерительных каналов линейного смещения ротора вычисляют по формуле:

$$
\Delta_{V13} = C_{V13} - S_{V13}, (ocb V1-3), (1)
$$

где

Су13 - значение смещения измеренное системой, мкм;

Sv13 - значение смещения измеренное с помощью измерительной головки, мкм.

Указанным образом вычисляют погрешность измерения смещения для осей V2-4, W1-3 и W2-4.

7.5.6.1 Приведенную погрешность измерительных каналов линейного смещения ротора вычисляют по формуле:

$$
\gamma_{V13} = \Delta_{V13} / D_{V13} , (2)
$$

где D<sub>V13</sub> - верхняя граница диапазона измерений амплитуды линейного смещения ротора, мкм: по радиальным направлениям 400 мкм, по осевому направлению 833 мкм.

определения приведенной погрешности измерительных каналов 7.5.7 Для линейного смещения в осевом направлении следует руководствоваться методом приведенным в п.п. 7.5.1-7.5.6. При этом все измерения следует проводить в осевом направлении, по оси Z1-2.

7.5.8 Результат проверки считают удовлетворительным, если приведенная погрешность измерительных каналов линейного смещения ротора не выходит за пределы  $\pm 10 \%$ .

7.6 Определение относительной погрешности коэффициентов преобразования измерительных каналов линейного смещения и амплитуды виброперемещения ротора

преобразования коэффициентов погрешность Относительную  $7.6.1$ измерительных каналов смещения, в осевом и радиальном направлениях, вычисляют по данным, полученным в п.п. 7.4, в режиме одновременного включения обоих магнитных подвесов.

7.6.2 Вычисления производят по формуле:

$$
\delta_{V13} = (V_{V13} / S_{V13} - K_3) / K_3 * 100 \%, \text{(ocb V13)}, \text{ (3)}
$$

где:

«V13» - обозначение оси, для остальных осей следует подставлять значения: V2-4, W1-3, W2-4, Z12;

V<sub>V13</sub> - сигнал системы о перемещении ротора, мВ, зафиксированный в п.п. 7.4.

S<sub>V13</sub> - значение смещения, измеренное с помощью измерительной головки, мкм;

Кэ - номинальное значение коэффициента преобразования - чувствительность измерительного канала, в радиальном (Кр) и осевом (Ко) направлениях, приведенная в паспорте на систему.

(чувствительность) преобразования коэффициент Вычисляют  $7.6.2.1$ соответствующего канала по проверяемой оси, как отношение Vv13 / Sv13.

7.6.3 Результаты проверки считаются удовлетворительными, если относительная погрешность коэффициента преобразования измерительных каналов смещения, по всем осям, не выходит за пределы  $\pm$  10 %.

7.7 Определение приведенной погрешности электрической части измерительных каналов (ЭИК) амплитуды виброперемещения ротора.

7.7.1 Установить коммутационный комплект E300V2 TOOLKIT No.ELKITT-0043 из состава системы, согласно пп. 7.4.1.1-7.4.1.3.

«R1V», канал 2 осциллографа к разъему 7.7.2 Подключить канал  $\mathbf{1}$ осциллографа к разъему «R1W» розеток BNC, расположенных на плате BNC (MONITORING, рисунок 2) в ШУ для измерения сигнала виброперемещения ротора.

переключателей на КК в позицию 7.7.3 Установить положение обоих "UNBALANCE".

7.7.4 Подключить выход 1 с генератора сигналов к КК в разъемы EXC-R1V и EXC-R2V, выход 2 с генератора сигналов к КК в разъемы EXC-R1W и EXC-R2W.

Сигналы с генератора должны подаваться одновременно по двум каналам по двум осям одной магнитной опоры, разницу фаз следует установить измерений. равной 90°. Смещение фаз между задаваемыми сигналами устанавливают в соответствии с направлением вращения ротора машины, от W к V оно составляет +90°; от V к W оно составляет -90°.

Форма сигнала - синусоида, амплитудное значение сигнала будет определять амплитуду виброперемещения по каналу измерения.

7.7.5 Подключить канал «TTL» генератора сигналов в клемму 34H(+) последовательно через нагрузку 650 $\Omega$  и в клемму 34M(-) к плате «Машинный интерфейс» (рисунок 3) для задания частоты вращения. Обозначение клемм слева-направо: Н-М-В.

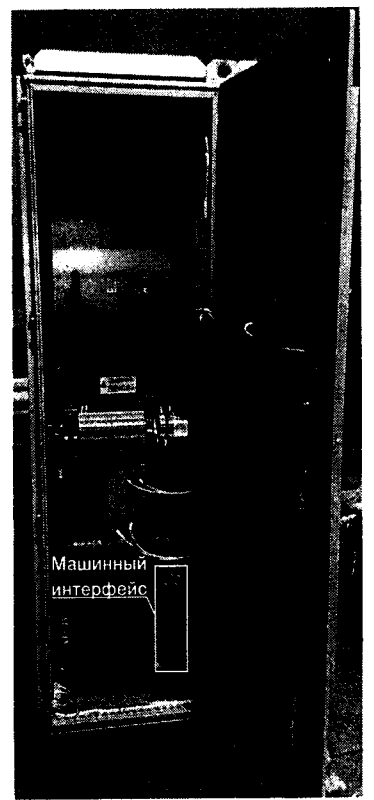

Рисунок 3 - плата «Машинный интерфейс»

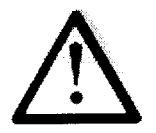

Внимание! Во избежание чрезмерного аварийного возбуждения ротора при имитации виброперемещения амплитуда вибрации не должна превышать максимальной «аварийной уставки», а частота вибрации не должна превышать частоту «включения фильтров». Указанные параметры вкладыш «Вылеленные паспорте на систему, приведены  $\mathbf{B}$ характеристики»

7.7.6 Последовательно установите частоты генератора F, имитирующие 5 значений частот вращения, равномерно распределённых между значениями минимальной Nmin и максимальной Nmax частоты вращения.

Следует учитывать, что частота генератора  $F = N / 60$ , Гц; величина Nmin = 1000 об/мин; величина Nmax указана в паспорте на систему (раздел «Выделенные характеристики»), и определяется конструктивными особенностями машины вращения и частотой включения фильтров.

7.7.7 Для каждой из задаваемых частот  $F$  последовательно установите амплитуды сигнала генератора равные 0,01Umax, 0,25Umax, 0,5Umax, 0,75Umax, 0,95Umax, где амплитуде максимальной соответствующая сигнала, амплитуда Umax  $\overline{a}$ виброперемещения ротора, указанной в паспорте на систему, раздел «Выделенные характеристики».

7.7.8 Зафиксируйте показания амплитуд виброперемещения Vibv13 и Vibw13 на дисплее системы, и по выходам BNC.

Примечание: При этом следует учитывать коэффициенты преобразования, номинальные значения которых составляют: Кр радиальный 25 мВ/мкм, Ко осевой 12 мВ/мкм, Квос по разъемам «BNC» 7,87 мВ/мкм. Например, если Umax = 1,875 В, соответствующая величина амплитуды виброперемещения составит 1,875 В / 25 мВ/мкм  $= 75$  MKM.

7.7.9 Последовательно произведите операции, описанные в п.п. 7.7.1 - 7.7.8 для осей R2V и R2W.

7.7.10 Используя значение коэффициента преобразования (чувствительности), указанной в паспорте на систему (вкладыш «Выделенные характеристики»), вычислите соответствующую амплитуду виброперемещения в мкм, Vv13 и Vw13, для осей V13 и W13.

7.7.11 Для каждой из задаваемых точек вычислите приведенную погрешность ЭИК амплитуды виброперемещения ротора по формуле:

$$
\delta_{\text{BM}}\delta_{\text{V13}} = (\text{Vib}_{\text{V13}} - \text{V}_{\text{V13}}) / \text{V}
$$
max<sub>V13</sub> · 100%, (4)

где:

- «V13» - обозначение оси, для остальных осей следует подставлять значения: V2-4, W1-3, W2-4, Z12;

- диапазон измерений амплитуды виброперемещения  $\overline{10}$ -  $V_{\text{maxv13}}$ соответствующей оси, мкм: по радиальным направлениям от 0 до 400, по осевому направлению от 0 до 833.

7.7.12 Результаты проверки считаются удовлетворительными, если приведенная погрешность ЭИК амплитуды виброперемещения ротора по всем осям, не выходит за пределы  $\pm$  7 %.

7.8 Определение приведенной погрешности измерительных каналов частоты вращения ротора.

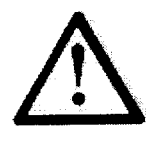

Измерения следует производить исключительно в Внимание! пределах рабочего диапазона оборотов машины вращения, указанных а паспорте на систему, во избежание чрезмерной аварийной вибрации ротора.

7.8.1 Проверка производится с помощью фототахометра. Контрастную метку устанавливают на валу ротора либо на муфте. В качестве метки используют дисперсионную клейкую ленту, или отражающую ленту, кусочек металлической фольги, закрепленный на роторе с помощью прозрачной клейкой ленты. Наилучшая стабильность работы тахометра достигается при использовании дисперсной метки шириной 15-20 мм, наклеенной на темном фоне.

7.8.2 Включить питание тахометра кнопкой включения, после запуска машины вращения, на которой установлена СКАМП. Навести лазерный луч на метку, установленную на валу ротора. Время начала индикации оборотов тахометра 3 секунды. После наведения на метку тахометр автоматически измеряет значение частоты вращения (об/мин), обновляя результат на цифровом индикаторе каждую секунду. По истечении 3 секунд следует зафиксировать показания на дисплее тахометра.

7.8.3 Зафиксировать значение частоты вращения по дисплею тахометра. Измерения проводить в 5 точках каждого диапазона измерений (от 0 до 6000, от 6001 до 14000, от 14001 до 40000, от 40001 до 50000), равномерно распределенных между значениями Nmin об/мин и Nмах об/мин, где Nmin и Nмах - соответственно нижняя и верхняя граница диапазона измерений частоты вращения.

7.8.4 Приведенную погрешность измерительных каналов частоты вращения ротора вычисляют по формуле:

$$
\gamma_N = (N_{\text{H3M}} - N_{\text{Tax}}) / N_{\text{max}} , (5)
$$

где

Nизм - частота вращения по показаниям экрана шкафа управления, об/мин;

Nтах - частота вращения по показаниям тахометра, об/мин.

7.8.5 Результат проверки считают удовлетворительным, если приведенная погрешность измерительных каналов частоты вращения ротора не выходит за пределы  $\pm$  1 % в диапазоне до 6000 об/мин,  $\pm$  0,8 % в диапазоне от 6001 до 14000,  $\pm$  0,5 % свыше 14001 об/мин.

7.9 Определение абсолютной погрешности каналов измерения температуры.

7.9.1 Проверка производится с помощью калибратора электрических сигналов, которым задают сигнал первичного преобразователя. Перед проверкой необходимо убедиться, что первичный преобразователь из состава канала имеет действующее свидетельство о поверке.

Примечание: допускается проводить поверку канала сквозным методом, без отключения термометра сопротивления. В этом случае производят имитацию температуры в соответствии с ГОСТ Р 8.624-2006. Точки поверки Ткалиб задают в соответствии с рядом минус 40, 0, плюс 50, плюс 100, плюс 150, плюс 200 °С. Погрешность при сквозном методе поверки не должна выходить за пределы  $\pm$  10 °С.

7.9.2 Калибратор подключается вместо первичного преобразователя. Отсоедините от входного клеммника канала кабель, подходящий от соответствующего датчика. Соедините входы электрической части поверяемого канала с выходными клеммами калибратора сопротивления.

7.9.3 В соответствии с руководством по эксплуатации на калибратор установите его в режим имитации «термосопротивление - Pt100». Последовательно подайте на вход канала не менее шести значений температуры, равномерно распределенных по диапазону выходного сигнала датчика, используемого в проверяемом канале, включая начальное и конечное значения диапазона, и точку 0 °С: минус 40, 0, плюс 50, плюс 100, плюс 150, плюс 200 °С..

7.9.4 Для каждого значения установленного сигнала температуры произведите отсчет результатов измерения температуры по показаниям на дисплее системы и рассчитайте абсолютную погрешность электрической части поверяемого канала по формуле:

$$
\Delta_{\text{T}} = \text{Teuct} - \text{Tranu6}, (6)
$$

где

Тсист - измеренное значение температуры, °С;

Ткалиб - заданное значение температуры, °С.

7.9.5 Результаты проверки считаются удовлетворительными, если абсолютная погрешность электрической части поверяемого канала температуры не выходит за пределы  $\pm$  6 °С.

## 8. ОФОРМЛЕНИЕ РЕЗУЛЬТАТОВ ПОВЕРКИ

считаются положительными, если система 8.1 Результаты поверки удовлетворяет требованиям настоящей методики.

8.2 При проведении поверки системы составляется протокол произвольной формы, в котором приводятся результаты измерений и указание о соответствии системы предъявляемым требованиям.

8.3 Положительные результаты поверки оформляются выдачей свидетельства о поверке в соответствии с Приказом Минпромторга России от 02.07.2015 г. № 1815 «Об утверждении Порядка проведения поверки средств измерений, требования к знаку поверки и содержанию свидетельства о поверке».

8.4 В свидетельстве о поверке (или в приложении к свидетельству о поверке) указывается информация об объеме проведенной поверки, включая перечисление измерительных каналов системы, на которые свидетельство распространено.

8.5 Результаты поверки считаются отрицательными, если при проведении поверки установлено несоответствие системы хотя бы одному из требований настоящей методики.

8.6 Отрицательные результаты поверки оформляются путем выдачи извещения о непригодности с указанием не прошедших поверку каналов системы.

Методика поверки разработана: Ведущий инженер отдела испытаний продукции ФБУ «Нижегородский ЦСМ»

А.Б. Никольский